## **Microsoft Word**

Uebung\_Tabelle\_Faxformular\_2003

© **Jochen Schubert**

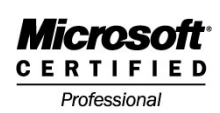

**Tabelle-Faxformular-2003**

## **Situation:**

Erstellen Sie für Ihr Unternehmen ein Faxformular. Der Aufbau des Formulars soll so gestaltet werden, dass nur der Textbereich unten verändert und formatiert werden kann. Für den oberen Teil verwenden Sie die Tabellenfunktion sowie Formularfelder. Das Formular enthält Felder für die Eingabe von Daten und für die Anzeige bestimmter Informationen. Am Ende müssen Sie das Formular bzw. einzelne Abschnitte vor ungewollten Veränderungen schützen.

## **Vorgehensweise**

Folgende Formularfelder sollen in der Tabelle eingerichtet werden.

- 1. Dropdownliste für den Fax-Typ (Kurznachricht, Deckblatt, Antwort, Vertraulich, Privat);
- 2. Eingabe(text)felder für die Absender- und Empfängerdaten, beschränkt jeweils auf 15 Zeichen; Fügen Sie in die Zellen der Tabelle mit den Absender- und Empfängerdaten jeweils ein Text-Formularfeld ein.
- 3. Kontrollkästchen für den Zusatzhinweis (Mit der Bitte um: Kenntnisnahme, Rückruf, Stellungnahme, Erledigung)
- 4. Felder für Druckdatum und Uhrzeit
- 5. Felder für die Seitenzahl und den Dateinamen.
- 6. Fügen Sie in der Zelle für die Seitenzahl ein Feld für die Gesamtseitenzahl ein.

Um das Dokument später so schützen zu können, dass der Tabellenteil nicht verändert werden kann, fügen Sie vor dem Betreff-Absatz einen Abschnittswechsel mit Hilfe des Menüs **EINFÜGEN - MANUELLER WECHSEL/UMBRUCH - ABSCHNITTSWECHSEL FORTLAUFEND** ein.

Schützen Sie zum Abschluss das Dokument über den Menüeintrag **EXTRAS - DOKU-MENT SCHÜTZEN**, wobei die Formulareingabe zulässig sein soll. Nur der erste Abschnitt darf geschützt werden. Die Vergabe eines Kennworts ist davon abhängig, ob es wirklich niemandem außer dem Autor gestattet sein soll, das Dokument zu verän-

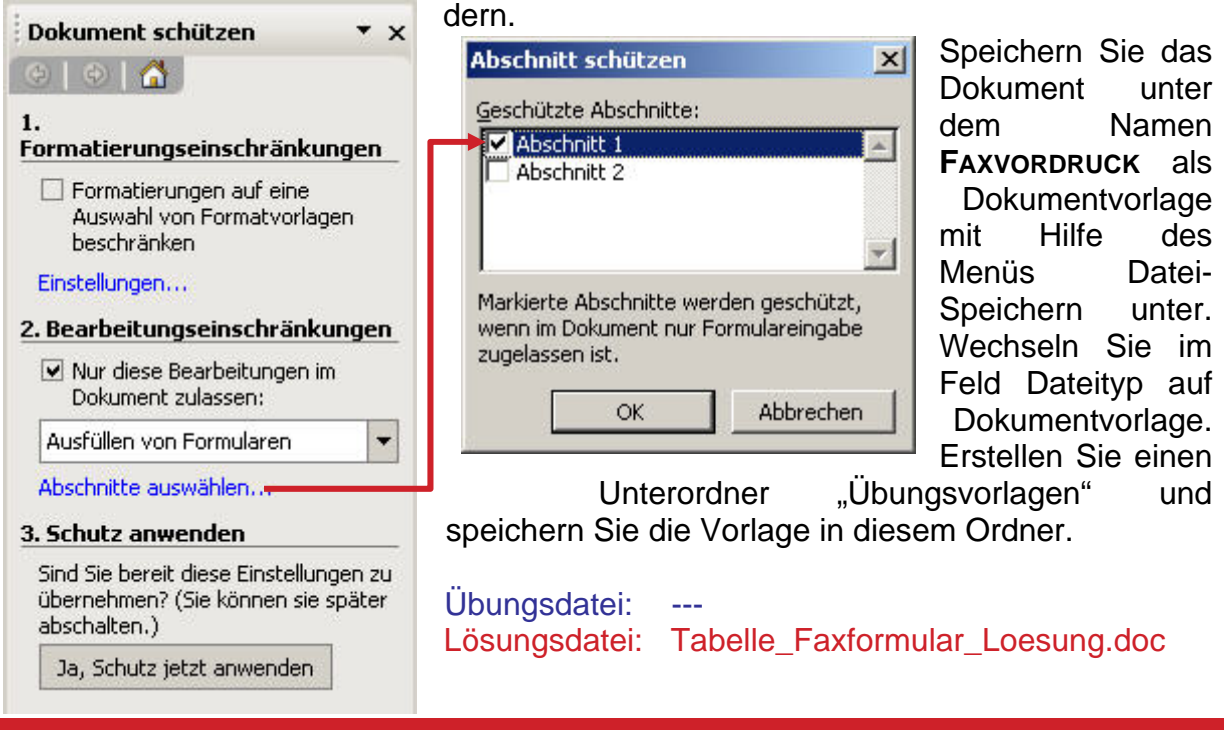

## **Microsoft Word**

Uebung\_Tabelle\_Faxformular\_2003

© **Jochen Schubert**

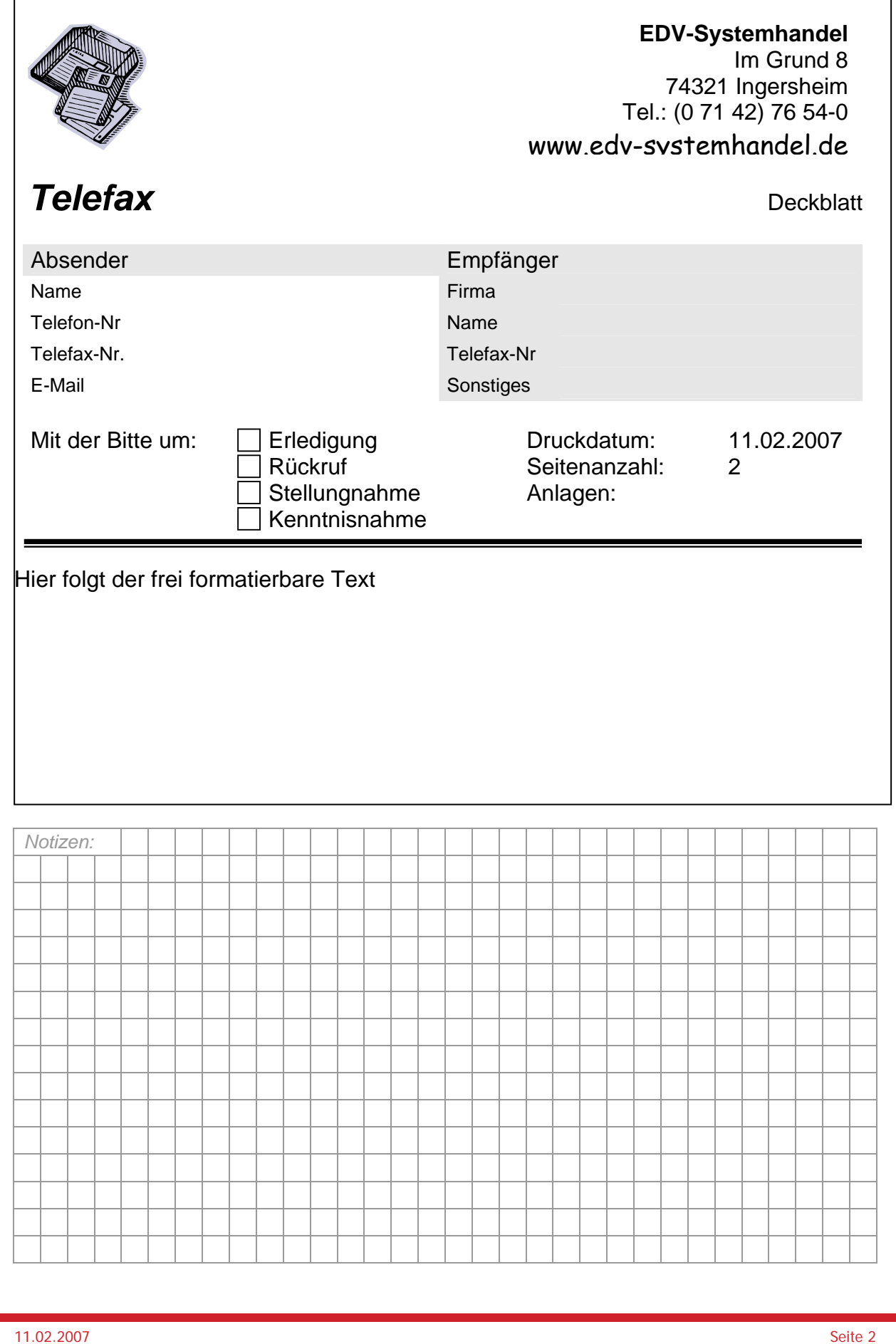